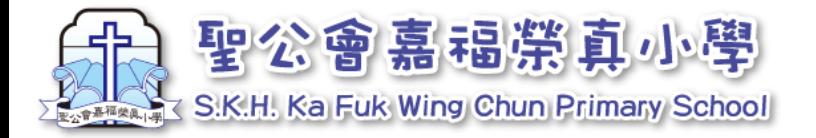

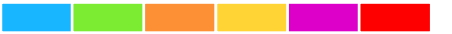

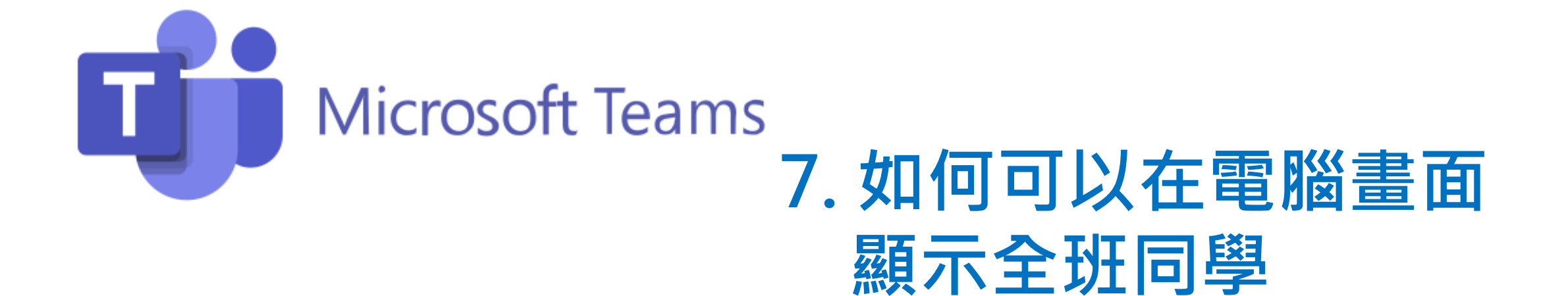

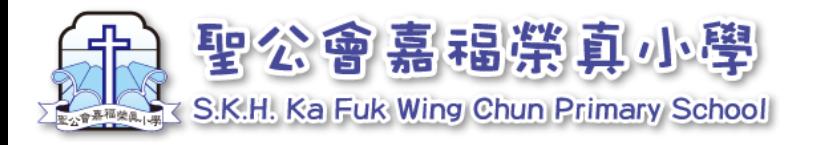

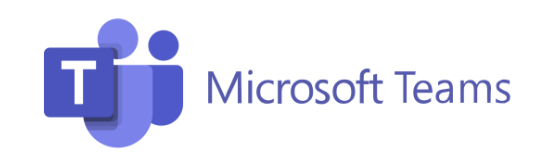

## 上課前設定電腦(只需做一次)

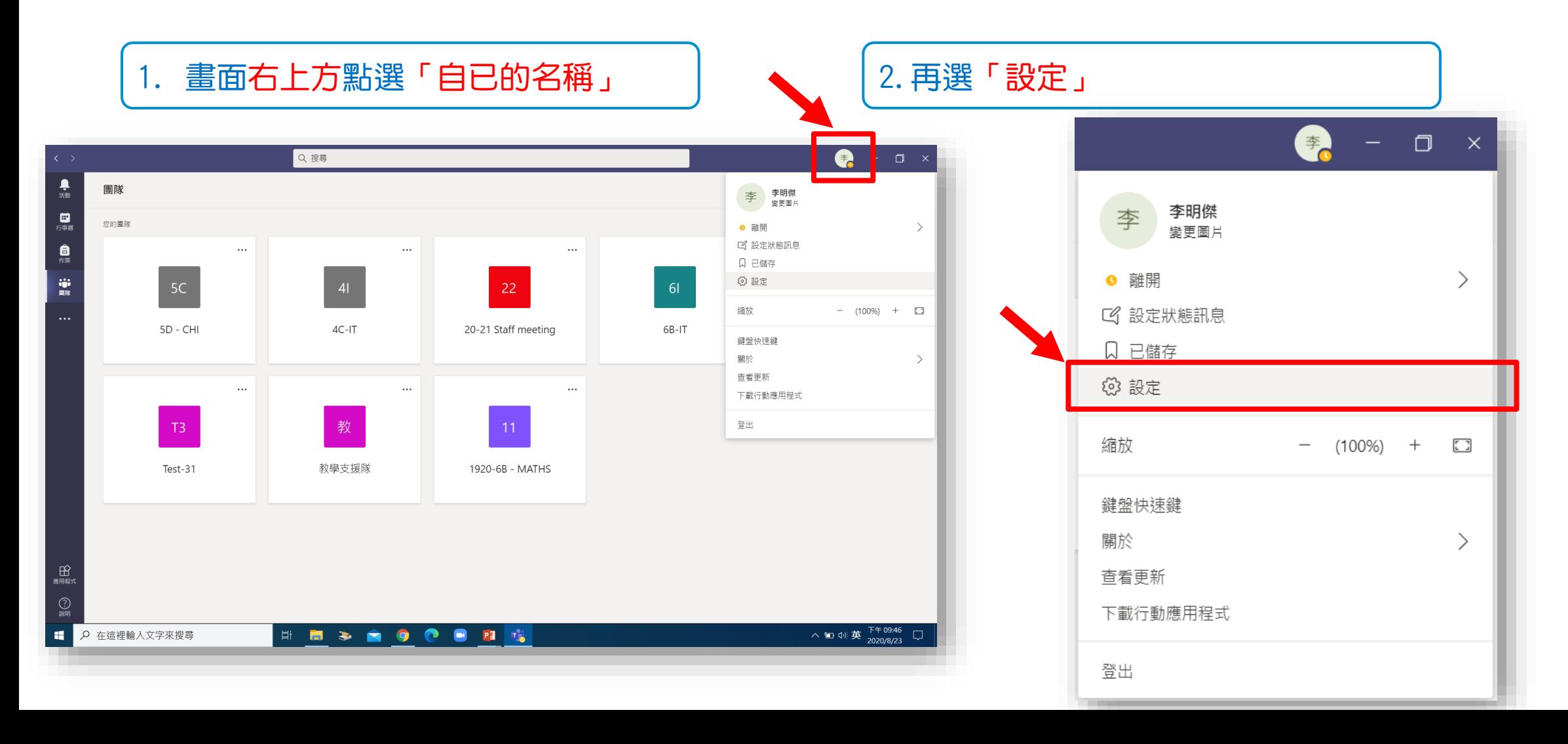

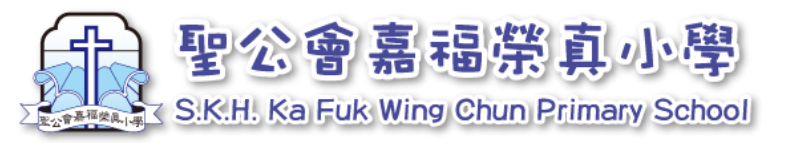

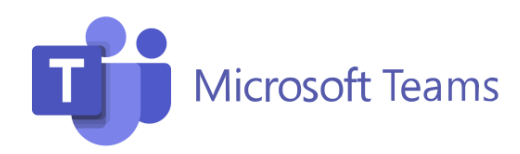

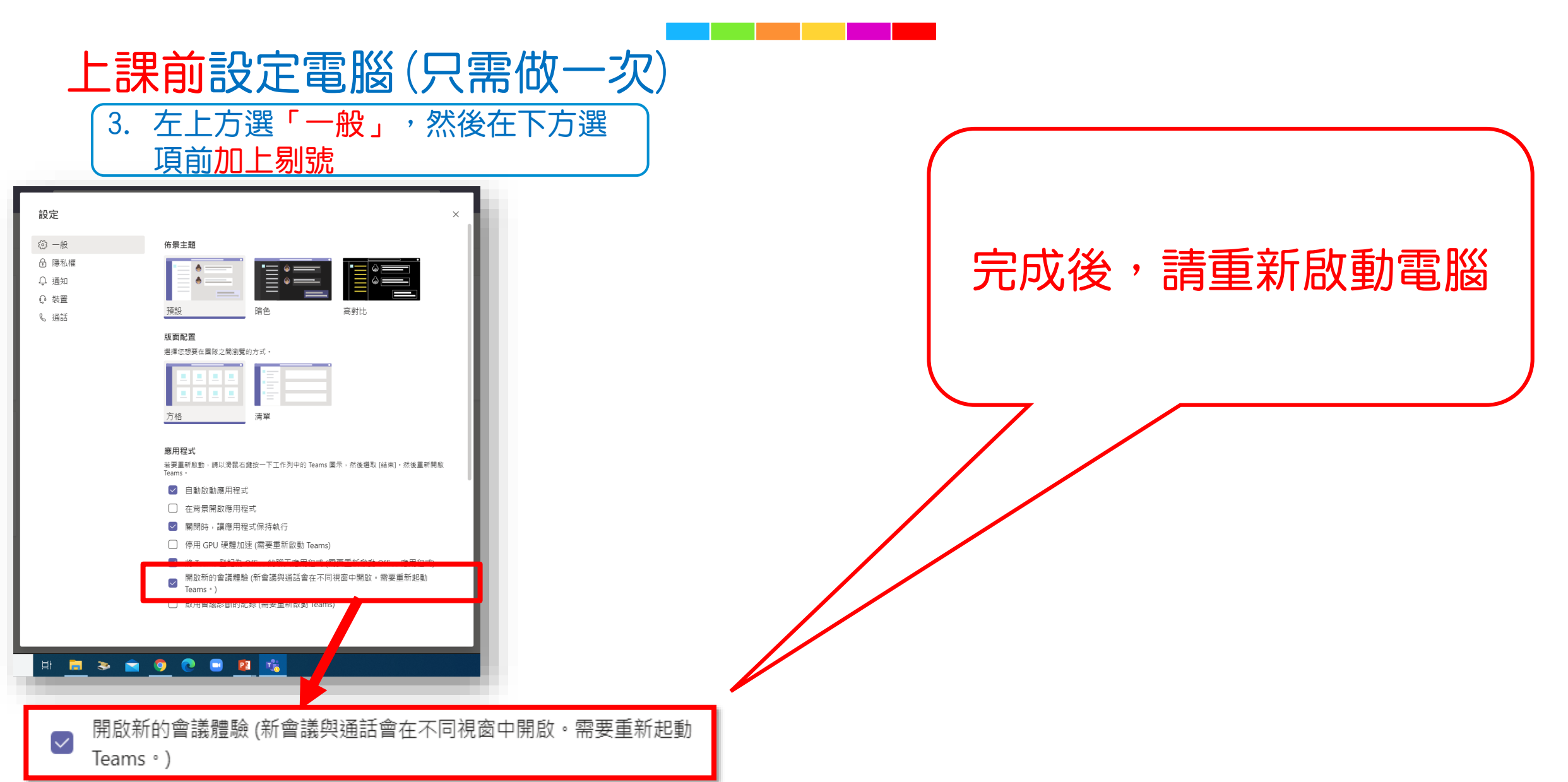

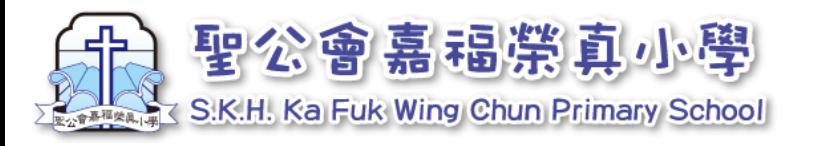

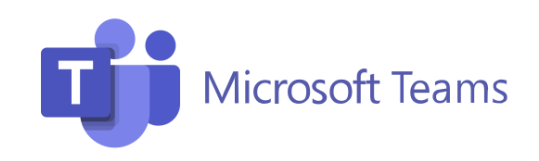

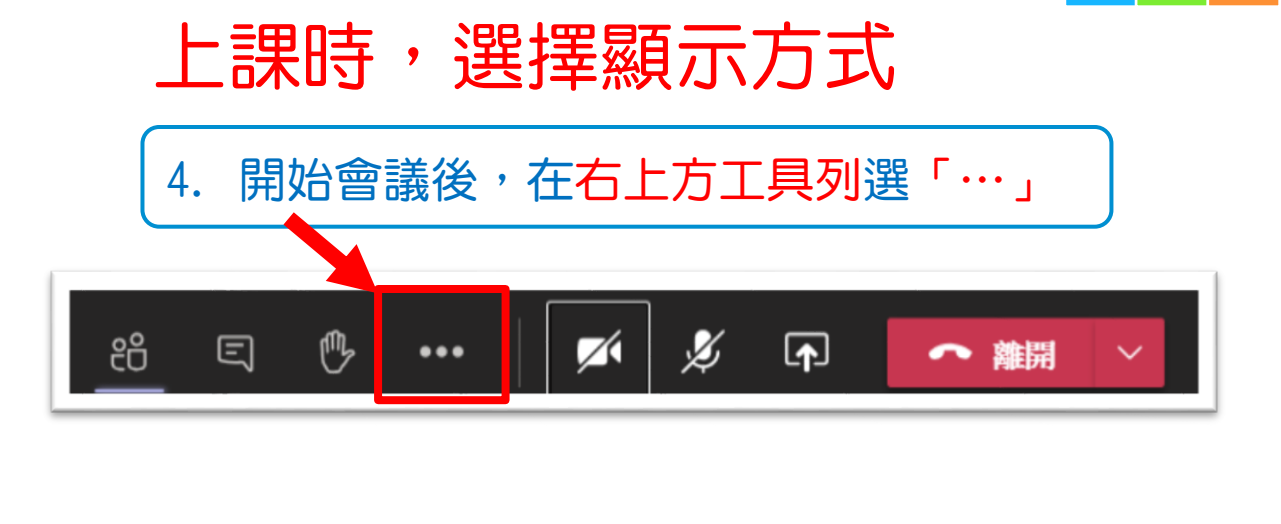

## 2. 選擇不同的顯示方式 \*\*\*某些選項要夠人同對方開鏡頭先會出現\*\*\*

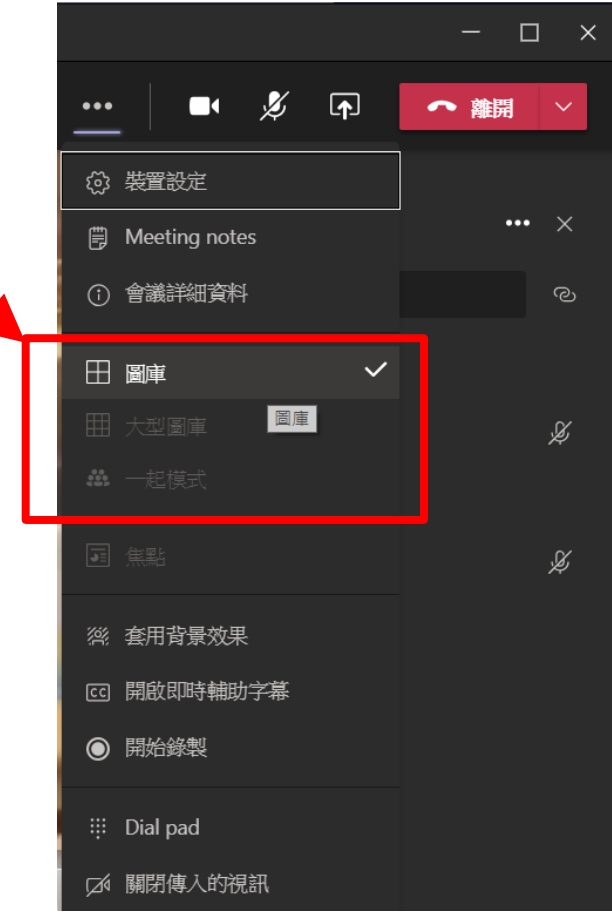

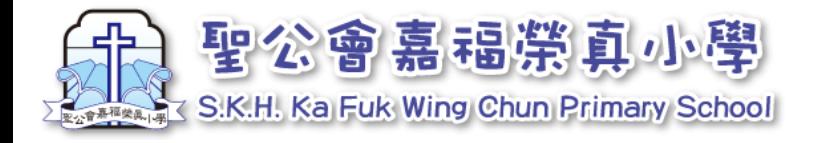

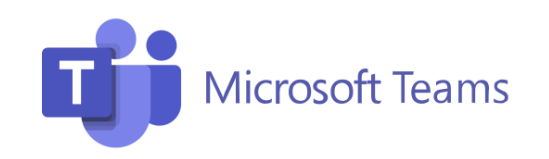

## 上課時,選擇顯示方式(圖庫/大型圖庫/一起模式)

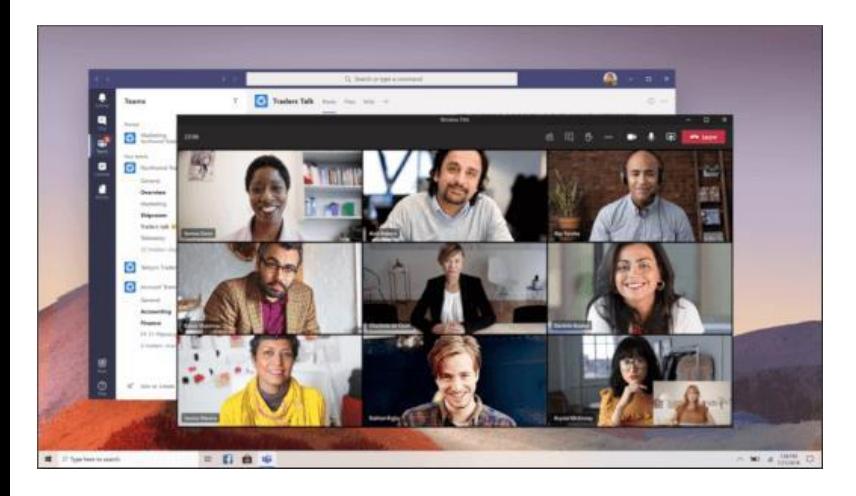

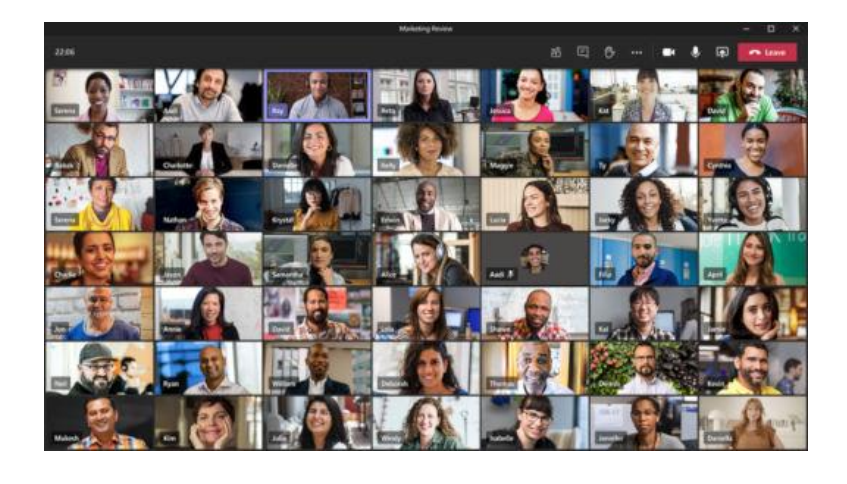

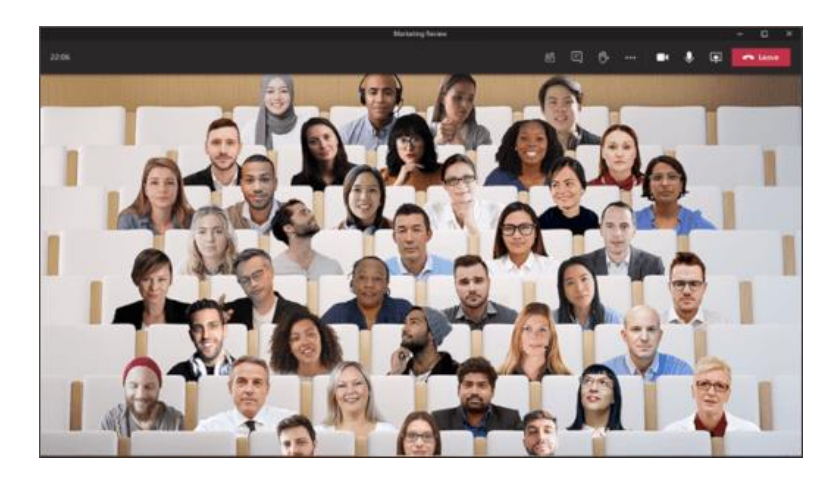

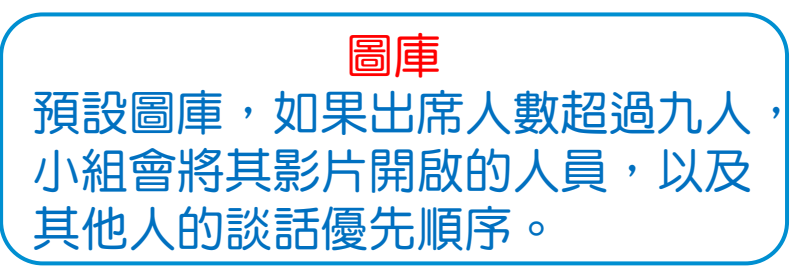

大型圖庫 可讓您一次查看最多49個其他人的 影片。 如果至少十人開啟了相機, 就可以使用此選項。

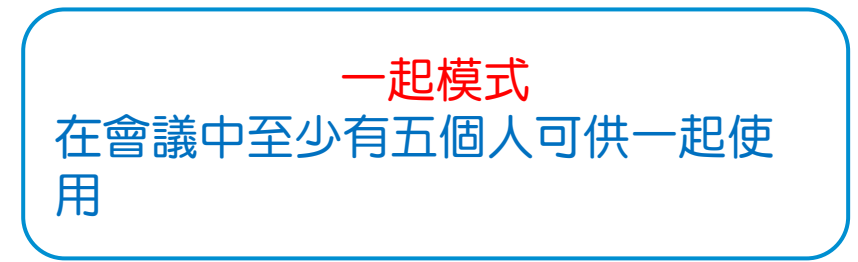